## 八、2023 年室间质控品补寄申请流程

实验室收到质控品后请根据本实验室申请表中填写的参评项目认真检查核对 质控品种类、数量及编号,如有破损、缺失或编号错误,请于 1 周内按以下流程 申请补寄:

一、使用浏览器打开网址 http://sdccl531.mikecrm.com/sUqvBPc,或者使用手 机微信扫描下列二维码,逐项填写实验室信息并请具体说明申请补寄质控品专业 名称和批号,并简述需补寄原因,如漏装、破损等。

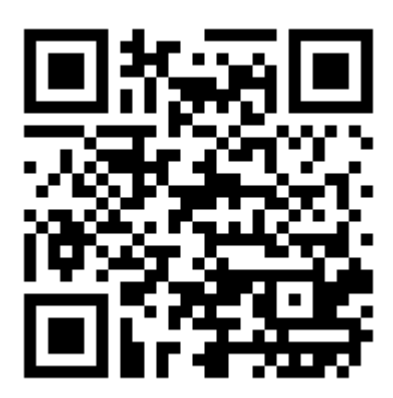

二、完整填写《2023 [年室间质控品补寄申请表》,请质控品状态进行详细说](mailto:填写《2021年山东省临床实验室室间质量评价新参加申请表》，实验室负责人签字，并加盖单位公章，邮寄至省临检中心或扫描件发送至省临检中心电子邮箱（sdccloffice@163.com）) [明并附上照片,发送至省临检中心电子邮箱\(](mailto:填写《2021年山东省临床实验室室间质量评价新参加申请表》，实验室负责人签字，并加盖单位公章，邮寄至省临检中心或扫描件发送至省临检中心电子邮箱（sdccloffice@163.com）)sdccleqa@163.com),申请补发质控 品。